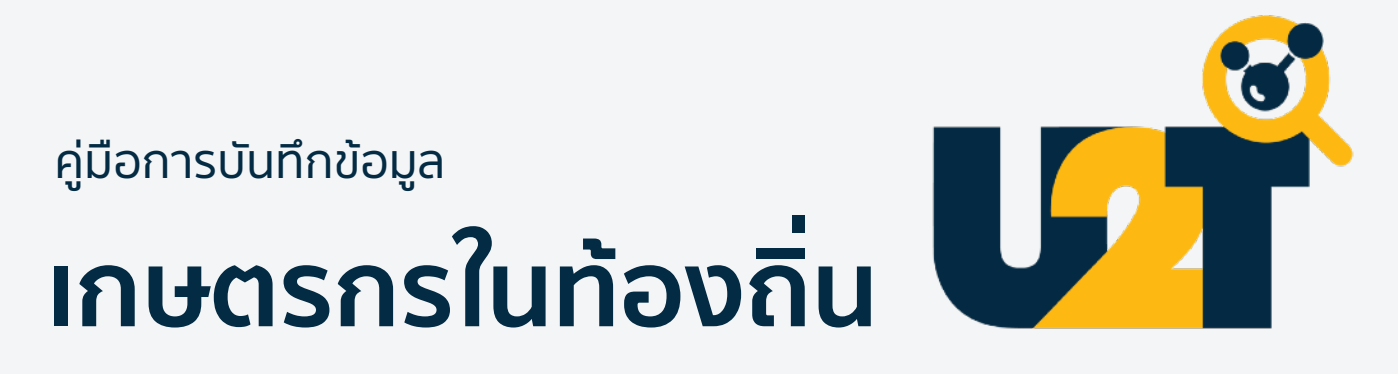

ผ่านระบบจัดเก็บข้อมูล U2T

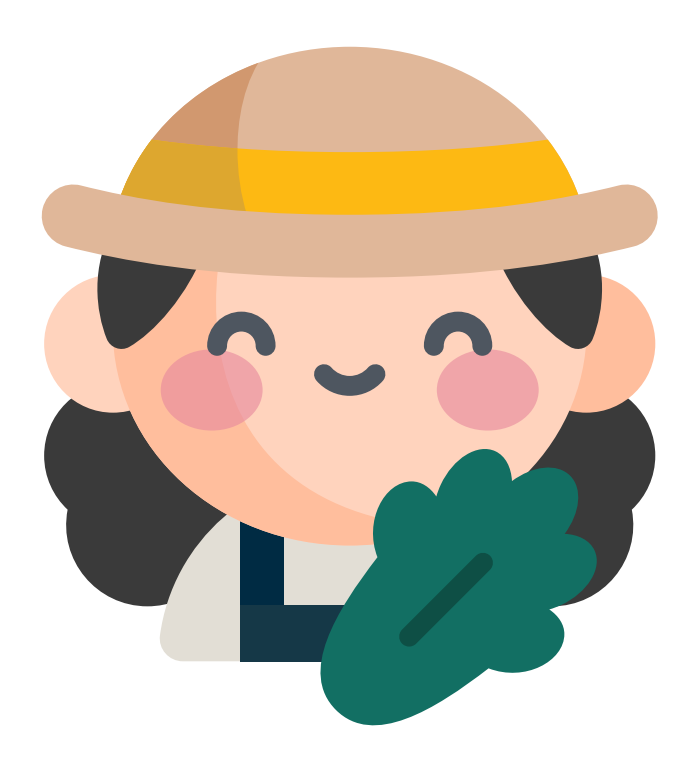

้เวอร์ชันชุดคำถาม: 2.0

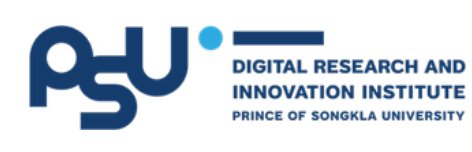

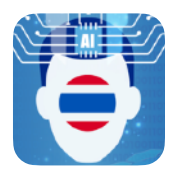

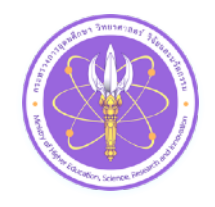

<u>iop</u>

## **เริ่มทําความรู้จักกับชุมชน**

เนื่องจากแต่ละชุมชนหรือแต่ละตําบลต่างมีปัจจัยสภาพแวดล้อมที่มีความ แตกต่าง มีองค์ความรู้ของบุคคลในชุมชนที่หลากหลาย และเปลี่ยนแปลงไป ตามยุคสมัย เกิดเกษตรกรรุ่นใหม่ที่เข้าไปช่วยปรับปรุงประยุกต์การใช้เทคนิค หรือเทคโนโลยีใหม่ เพื่อทำให้การทำเกษตรในชุมชนก้าวหน้าและยั่งยืน มากขึ้น จึงควรมีการระดมสมองระหว่างผู้ปฏิบัติงาน ผู้ดูแลหน่วยงาน และ บุคคลในพื้นที่ เพื่อวางแผนการเก็บข้อมูลร่วมกันอย่างมีประสิทธิภาพมาก ที่สุด คําแนะนําเบื้องต้นก่อนที่จะมีการบันทึกข้อมูลลงในระบบเก็บข้อมูล U2T มีดังนี้

> ผู้ปฏิบัติงานและผู้ดูแลของหน่วยงาน ประชุมวางแผนและ แบ่งงานกันก่อน เช่น จัดแบ่งขอบเขตตามหมู่ ภายในตําบล ้ที่รับผิดชอบ เพื่อจัดแบ่งพื้นที่ในการลงสำรวจเก็บข้อมล

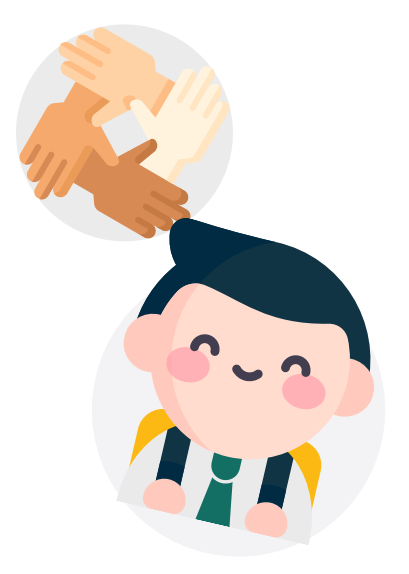

หรือประชุมระดมสมองระหว่างผู้ดูแลชุมชน บุคคล ในพื้นที่ และผู้เชี่ยวชาญ เพื่อวางแผนและกําหนดวิธี เก็บข้อมูลอย่างมีคุณภาพและครอบคลุม

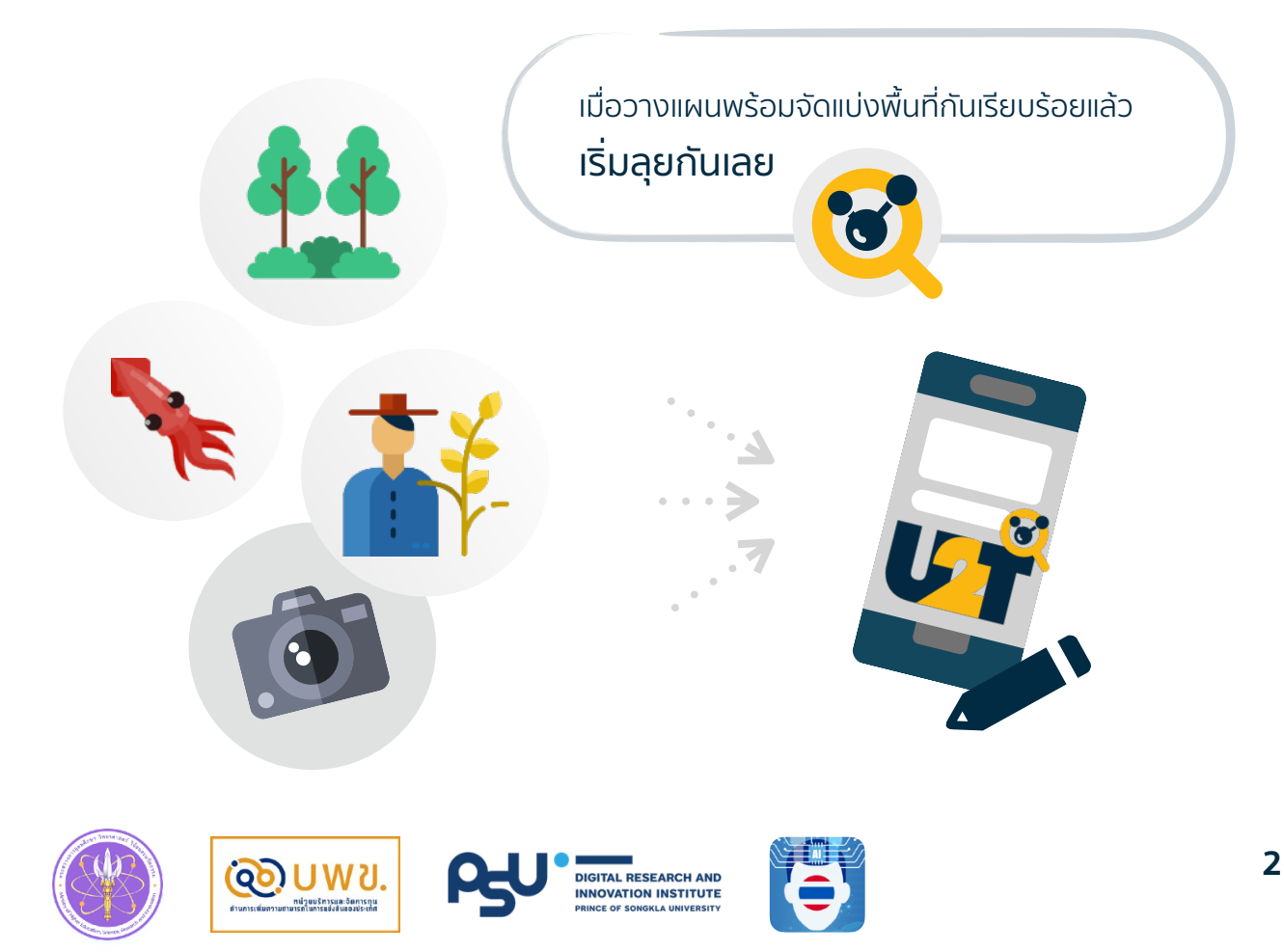

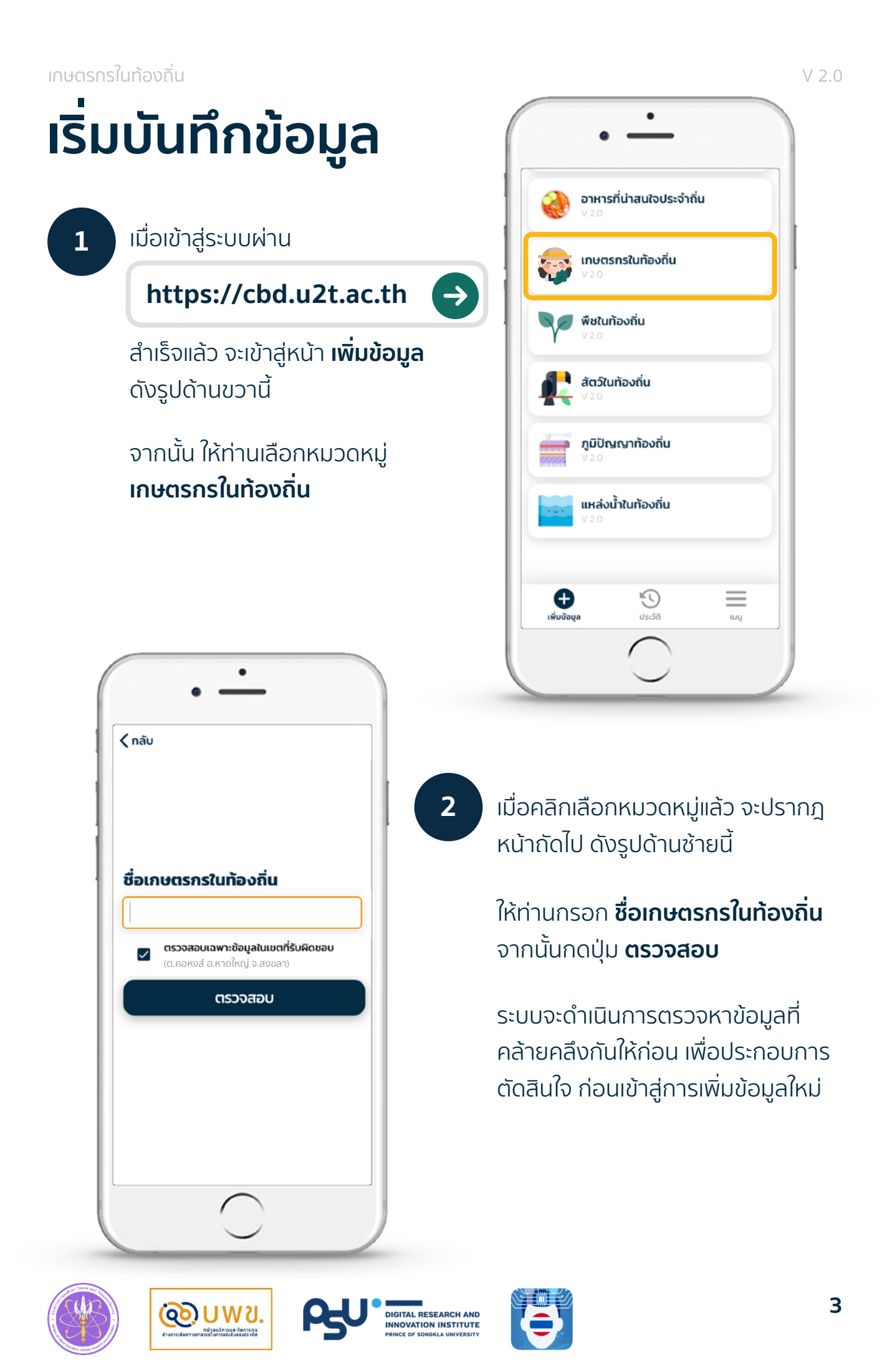

**3** เมื่อระบบตรวจสอบความคล้ายคลึง เรียบร้อยแล้ว แต่ยังไม่พบข้อมูลที่ คล้ายกัน จะเข้าสู่หน้าฟอร์มสําหรับ กรอกข้อมูลทันที

> **ระบบจะขอสิทธิ์ในการเข้าถึงตําแหน่ง ที่อยู่ปัจจุบัน** ดังรูปด้านขวานี้

เพื่ออํานวยความสะดวกในการกรอก ให้ท่านกด **อนุญาต (Allow)** ให้เข้าถึง ตําแหน่งปัจจุบัน

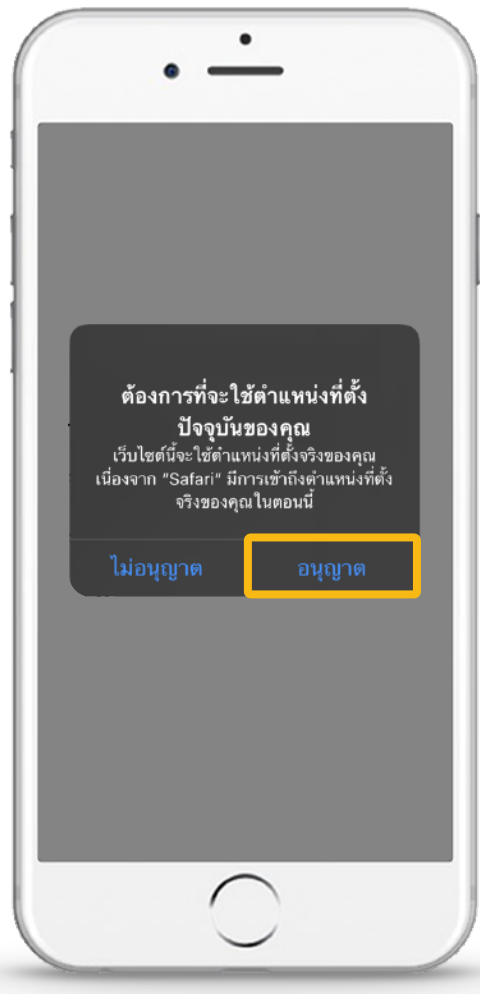

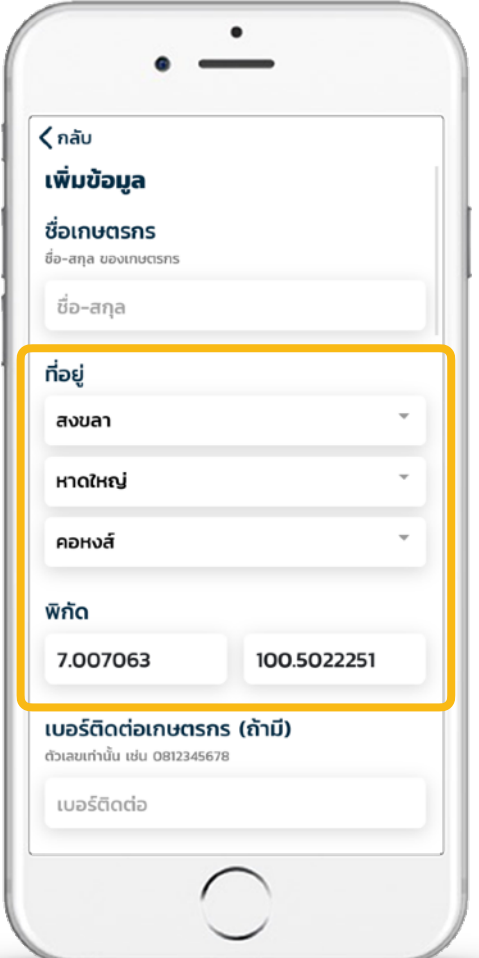

เมื่ออนุญาตแล้วระบบจะกรอก **ที่อยู่ปัจจุบัน และ พิกัด** ให้โดย อัตโนมัติดังรูปด้านซ้ายนี้

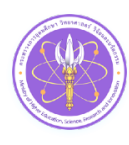

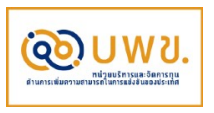

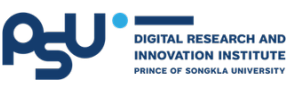

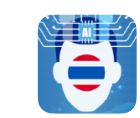

**4** จากนั้น ดําเนินการกรอกข้อมูลให้ครบถ้วนตามข้อกําหนดของแบบฟอร์ม ซึ่งมี รายละเอียดของแต่ละคําถาม ดังต่อไปนี้

| ้คำถาม                                   | คำอธิบาย                                                                        | ตัวเลือก                              | หมายเหตุ                                                                                                    |
|------------------------------------------|---------------------------------------------------------------------------------|---------------------------------------|----------------------------------------------------------------------------------------------------|
| ชื่อเกษตรกร                              |                                                                                 |                                       |                                                                                                    |
| ที่อยู่                                  |                                                                                 | • จังหวัด<br>• อำเภอ<br>• ตำบล        | แสดงตัวเลือกแบบค้นหาได้ 3 ช่อง<br>สำหรับระบุ จังหวัด อำเภอ และตำบล<br>*ระบบจะกรอกให้อัตโนมัติเป็นค่าเริ่มต้น สามารถ<br>แก้ไขได้ |
| พิกัด                                    |                                                                                 |                                       | แสดงช่องกรอก Latitude,<br>Longitude<br>*ระบบจะกรอกให้อัตโนมัติเป็นค่าเริ่มต้น สามารถ<br>แก้ไขได้                                |
| เบอร์ติดต่อเกษตรกร (ถ้ามี)               |                                                                                 |                                       | กรอกเฉพาะตัวเลขเท่านั้น                                                                                                    |
| LINE ID (ถ้ามี)                          | ไอดีไลน์ของเกษตรกร                                                              |                                       |                                                                                                    |
| Facebook (ถ้ามี)                         | เฟสบุ๊คของเกษตรกร                                                               |                                       |                                                                                                    |
| ูเว็บไซต์ (ถ้ามี)                        | เว็บไซต์ส่วนตัวของ<br>เกษตรกร                                                   |                                       |                                                                                                    |
| ู จำนวนแรงงานทั้งหมดที่ใช้<br>(nu)       |                                                                                 |                                       | กรอกเฉพาะตัวเลขเท่านั้น                                                                                                    |
| รายได้เฉลี่ยต่อปี (บาท)                  |                                                                                 |                                       | กรอกเฉพาะตัวเลขเท่านั้น                                                                                                    |
| ใช้ระบบหรือเทคโนโลยีทุ่น<br>แรงหรือไม่   | เช่น เครื่องจักร หุ่นยนต์<br>โดรน หรือระบบดิจิทัล<br>สำหรับเก็บ/วิเคราะห์ข้อมูล | • វិช้<br>• ไม่ใช้                    | เลือกได้ 1 ตัวเลือก                                                                                                    |
| ระบบหรือเทคโนโลยีที่ใช้                  |                                                                                 |                                       | ปรากฎเมื่อตอบว่า ใช้ระบบหรือ<br>เทคโนโลยีทุ่นแรง<br>สามารถเพิ่มได้หลายช่อง                                                      |
| ้เปิดให้บุคคลทั่วไปเข้าชมได้<br>หรือไม่  |                                                                                 | • เปิดให้เข้าชม<br>• ไม่เปิดให้เข้าชม | เลือกได้ 1 ตัวเลือก                                                                                                    |
| พื้นที่ทำการเกษตรทั้งหมด<br>(ไร่ งาน วา) | กรอกจำนวนไร่ งาน และวา<br>ตามลำดับ                                              |                                       | ปรากฎช่องกรอก 3 ช่อง ตามลำดับ<br>สำหรับกรอก ไร่ งาน และวา<br>โดยให้กรอกเฉพาะตัวเลขเท่านั้น                                      |

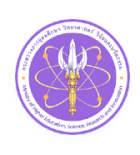

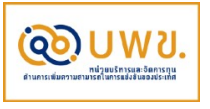

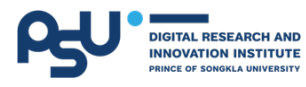

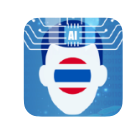

## เกษตรกรในท้องถิ่น V 2.0

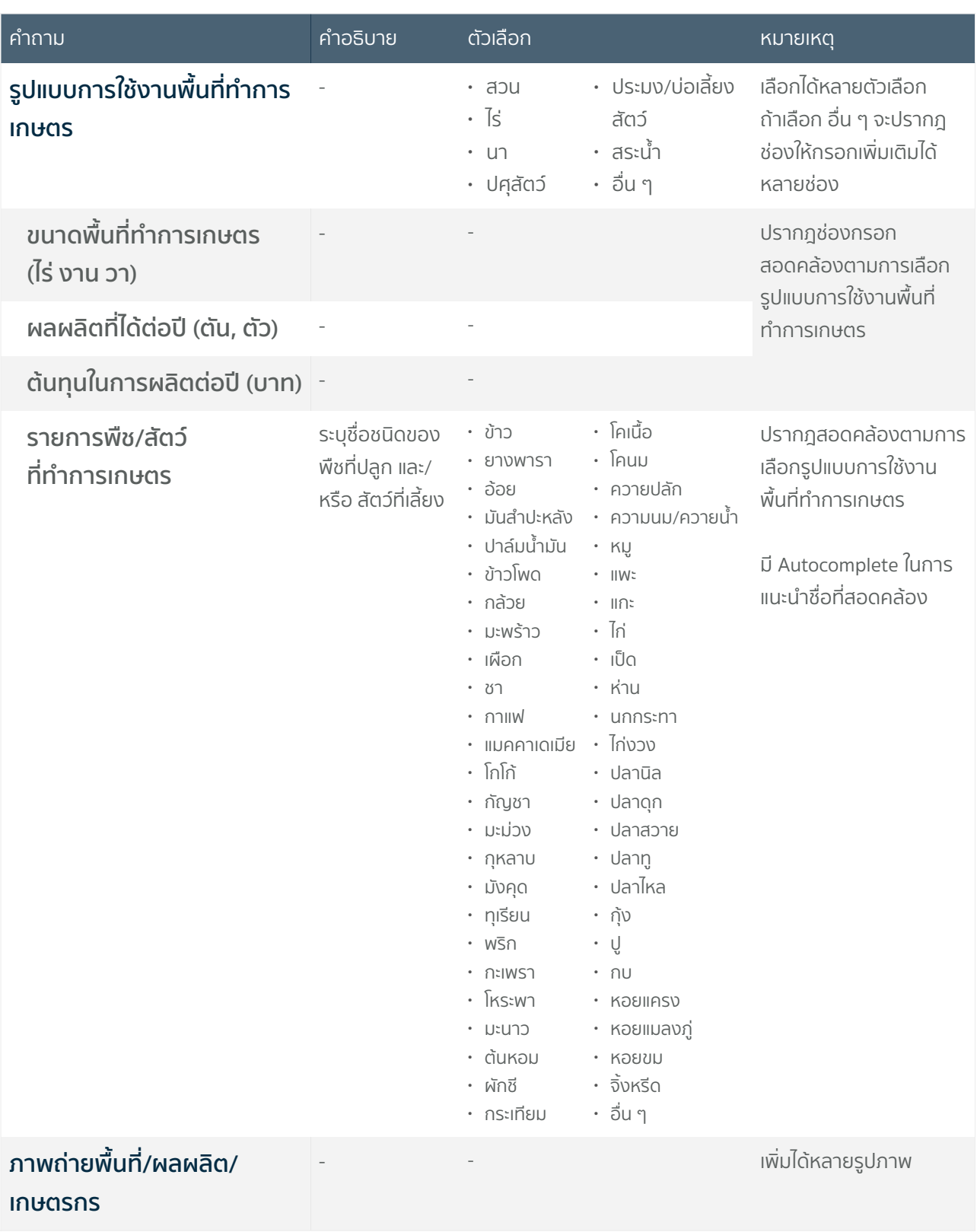

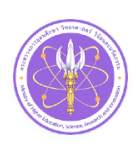

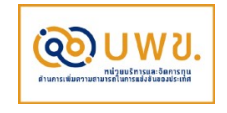

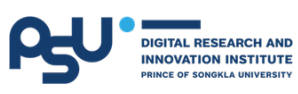

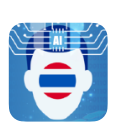

**5** หากกรอกข้อมูลทั้งหมดเรียบร้อยแล้ว กรุณากดปุ่ม **บันทึก** ระบบจะดําเนินการ บันทึกข้อมูลไปยังส่วนกลาง ซึ่งท่านสามารถเข้าไปค้นหาย้อนหลังได้จากหน้า **ประวัติ**ดังตัวอย่างต่อไปนี้

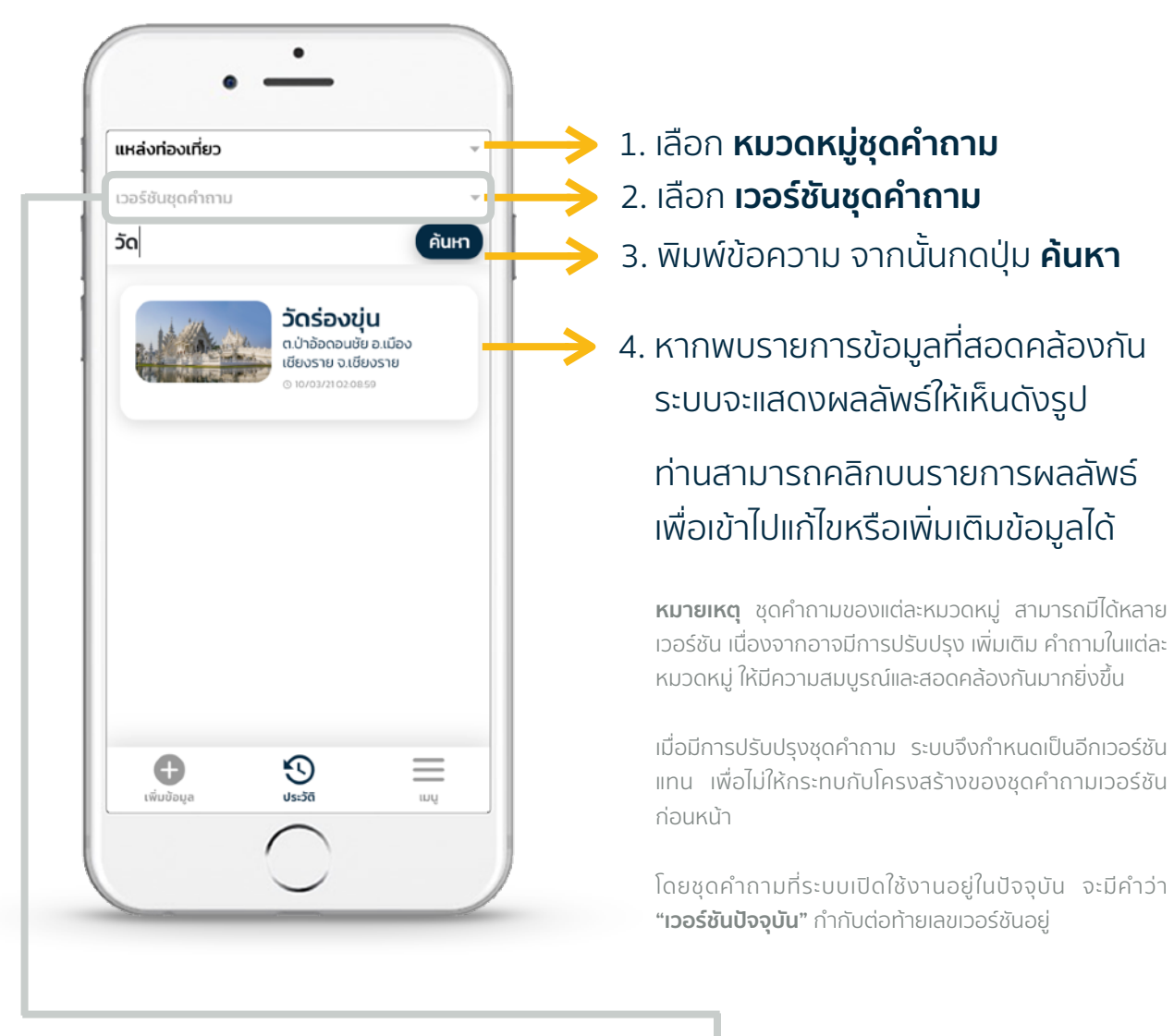

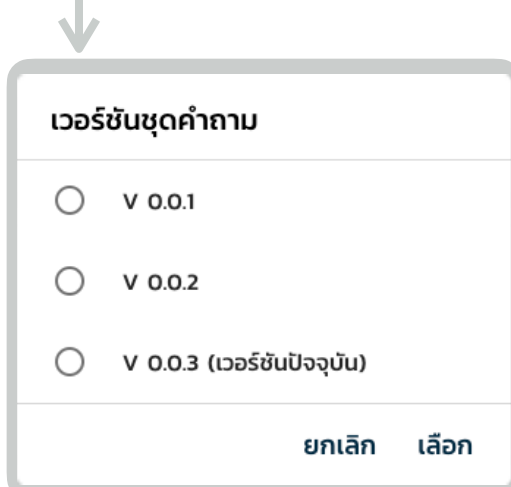

เมื่อคลิกเลือก **เวอร์ชันชุดคําถาม** จะแสดงหน้าต่างดังรูปด้านขวานี้

โดยปกติ**ระบบจะเลือกค้นหาจาก เวอร์ชันปัจจุบัน ให้โดยอัต โนมัติ** หากต้องการจัดการข้อมูลเวอร์ชัน ก่อนหน้า สามารถเลือกเวอร์ชันได้ ตามต้องการ จากนั้นกดปุ่ม **เลือก**

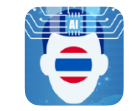

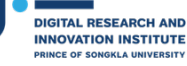

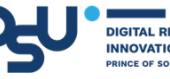

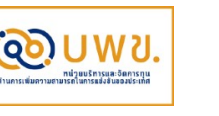

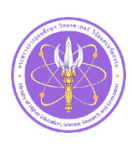

## **แนวทางการสํารวจข้อมูล**

ก่อนลงพื้นที่สํารวจ **ควรทราบถึงเป้าหมายการเก็บข้อมูลในเขตพื้นที่ที่ท่านรับผิดชอบให้ชัดเจน** (สอบถามได้จากอาจารย์ผู้ดูแลหน่วยงาน) เช่น พื้นที่ของท่านเน้นการเก็บข้อมูลที่บ่งบอกถึงเอกลักษณ์ใน ชุมชนเป็นหลัก ไม่เน้นข้อมูลทั่วไปซึ่งหลากหลายภูมิภาคต่างมีเช่นกัน เป็นต้น

**ควรศึกษาและทําความเข้าใจกับชุดคําถามอย่างละเอียดทุกข้อ** เนื่องจากข้อมูลบางคําถามจําเป็นต้องได้ รับคําแนะนําจากผู้เชี่ยวชาญหรือเจ้าหน้าที่ซึ่งมีประสบการณ์ในสาขาที่เกี่ยวข้อง จึงได้รวบรวมคําแนะนํา และแนวทางในการสํารวจ รวมถึงวิธีการสอบถาม เพื่อเก็บข้อมูลได้อย่างถูกต้องและครบถ้วน

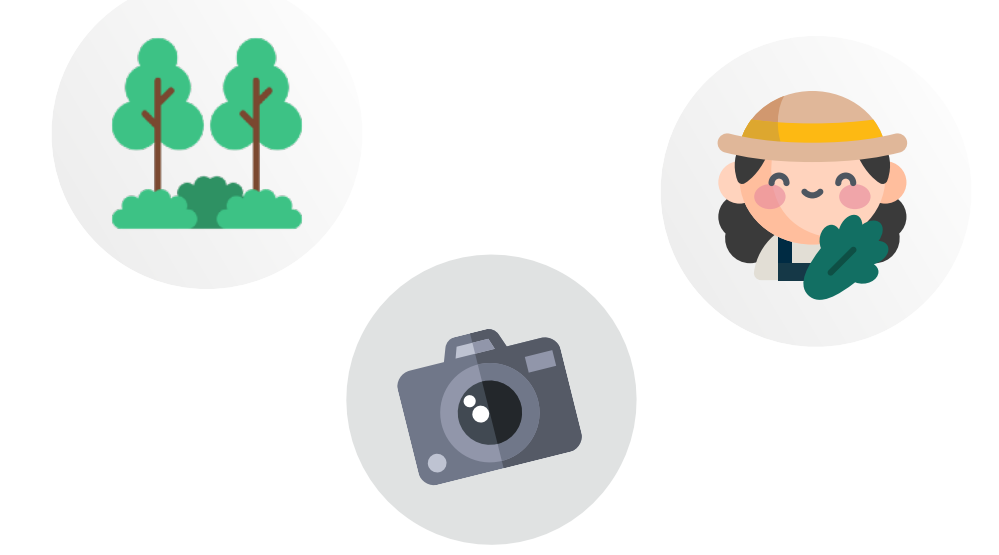

เนื่องจากหมวดข้อมูลเกี่ยวกับเกษตรกรนี้ มีบางหน่วยงานของภาครัฐคอยดําเนินการเก็บและติดตาม ข้อมูลอยู่บ้างแล้ว จึงควรตรวจสอบจากแหล่งที่มาเหล่านั้นประกอบด้วย เพื่อใช้เป็นข้อมูลในการวางแผน ตัดสินใจ ว่าควรเก็บข้อมูลด้านใดเพิ่มเติมบ้าง ทําให้ไม่เกิดความซ้าซ้อนกันของข้อมูล

ควรอธิบายจุดประสงค์ของการเก็บข้อมูลต่อเกษตรกรอย่างชัดเจน เช่น เพื่อเก็บรวบรวมข้อมูลล่าสุดโดย ้คนในพื้นที่ซึ่งให้เห็นความสำคัญต่อการพัฒนาชุมชน โดยจะนำข้อมูลทางสถิติไปใช้เพื่อการวิเคราะห์ใน ภาพรวมไปใช้วางแผนการพัฒนาท้องถิ่นของตนเองและการบริหารจัดการพื้นที่ในระดับ ตําบล จังหวัด และประเทศ เท่านั้น เพื่อเป็นการขอความร่วมมือในการให้ข้อมูล และควรขออนุญาตเก็บภาพพื้นที่ ผลผลิต และเกษตรกร เพิ่มเติม เพื่ออัพเดทข้อมูลให้ทันสมัยมากที่สุด

## **แนวทางการแนะนําตัวและจุดประสงค์การเก็บข้อมูล**

ก่อนการสอบถาม ควรแนะนำตัวเองว่ามาจากหน่วยงานใด (แจ้งชื่อมหาวิทยาลัยที่ดูแลท่านอยู่ อาจแจ้งชื่ออาจารย์ผู้ดูแลกำกับ การสํารวจประกอบด้วย) ดําเนินงานภายใต้โครงการมหาวิทยาลัยสู่ตําบล (U2T) ทําหน้าที่สํารวจเก็บข้อมูลเกษตรกรในท้องถิ่น เพิ่มเติม เพื่ออัพเดทข้อมูลให้ทันสมัยอยู่เสมอ เพื่อให้ผู้บริหารจัดการพื้นที่ทั้งในระดับตำบล จังหวัด และประเทศ นำข้อมูลเหล่านี้ไป วางแผนบริหารจัดการ เสริมจุดแข็งและปรับปรุงจุดอ่อนของแต่ละพื้นที่อย่างมีประสิทธิภาพ

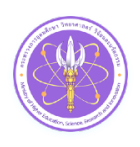

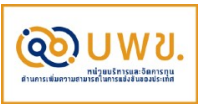

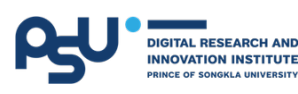

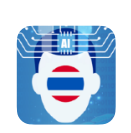

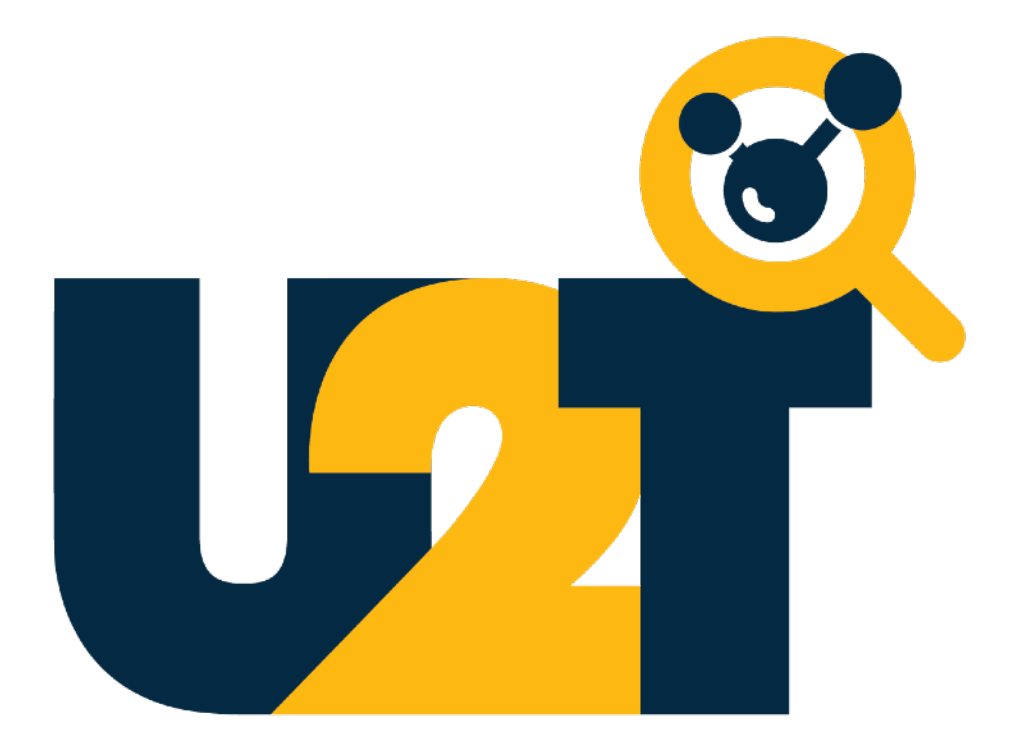

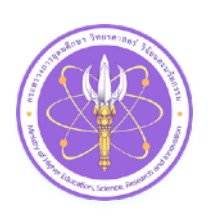

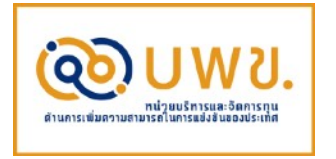

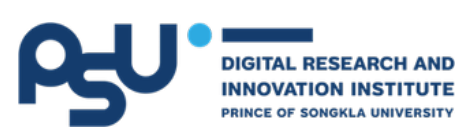

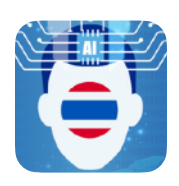